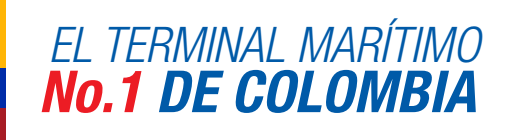

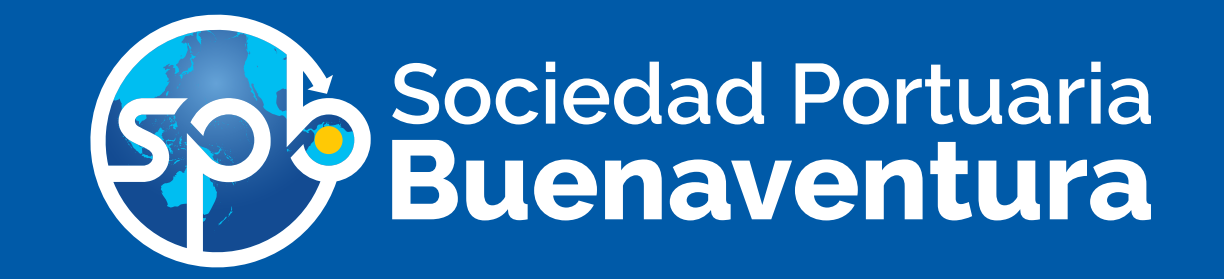

La Sociedad Portuaria Buenaventura, informa a sus clientes y comunidad portuaria en general, que con motivo de la entrada en vigencia del Sistema Operativo de Terminal (TOS) – NAVIS, prevista para marzo de este año, se hace necesario que todos sus clientes y/o usuarios conozcan cómo opera esta plataforma, por tal razón la SPB ha dispuesto un Portal Pedagógico como herramienta de entrenamiento y autoevaluación, dirigido a los diferentes tipos de clientes y en donde podrán apropiarse del uso y manejo de nuestro Portal de Negocios NAVIS- N4 (antes Cosmos e Integra).

De la misma forma, se han programado varias capacitaciones que se realizarán en Buenaventura así:

Para información adicional, favor comunicarse con el gestor comercial de su área.

> Una vez dentro del AVA (Ambiente Virtual de Aprendizaje) navega por el contenido de cada una de las pestañas que se visualizan en color azul

- Introducción a Navis
- Centro de atención virtual
- Rol correspondiente (agencia de aduanas etc)
- **Evaluación**

**Inicio** Español - Internacional (es) -**AVA SPB 01 - Agencia de Aduanas** Página Principal > Investigación y Proyectos > Proyecto Sociedad Portuaria Buenaventura > Introducción a NAVIS Centro de Atención Virtual Agencia de Aduanas Evaluación

3

Invitamos de manera especial a la comunidad portuaria a hacer presencia en estas capacitaciones, las cuales son fundamentales para que al momento de inicio en vivo no se presenten demoras y trastornos. Este nuevo sistema exige un entendimiento que usted podrá lograr durante las jornadas pedagógicas.

Recuerde que de su conocimiento y manejo del sistema depende la agilidad en sus procesos una vez entre en funcionamiento NAVIS- N4

## SPB A LA VANGUARDIA DE LOS MEJORES TERMINALES MARÍTIMOS DEL MUNDO

En la pestaña Mis cursos selecciona el curso que corresponde al Rol de la empresa asociada al NIT

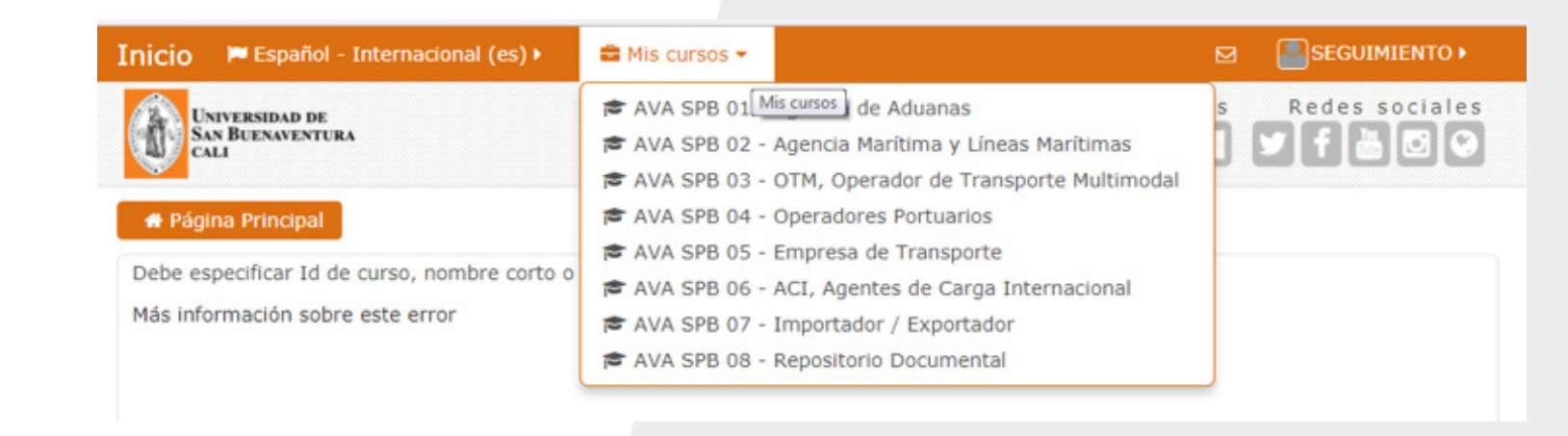

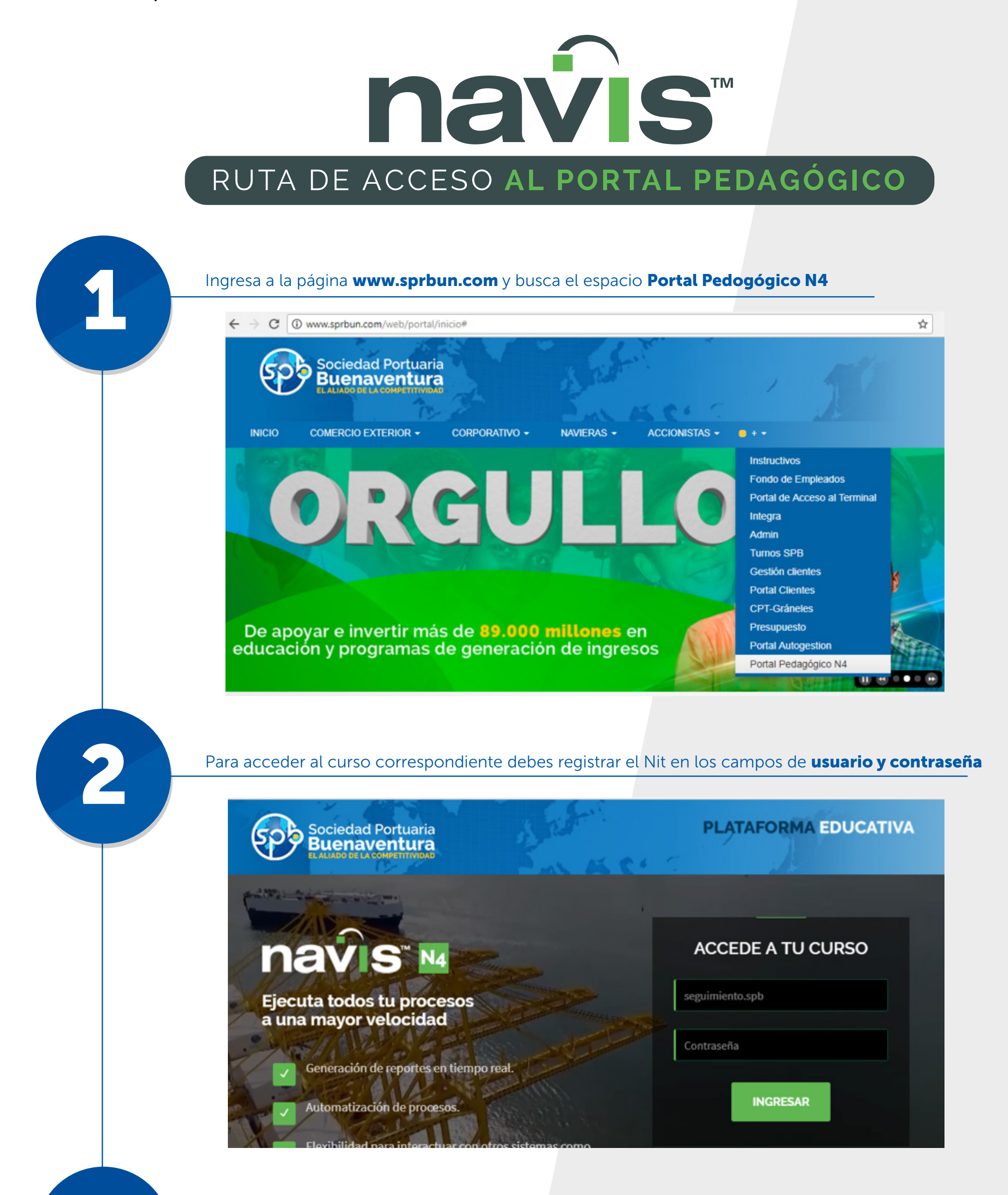

En caso de presentar algún inconveniente con el acceso o navegación en el portal pedagógico contáctanos al correo electrónico superusuarios\_n4@sprbun.com O deja tus comentarios en el foro de dudas u observaciones que se encuentra en la parte inferior del portal pedagógico como se indica en la siguiente imagen:

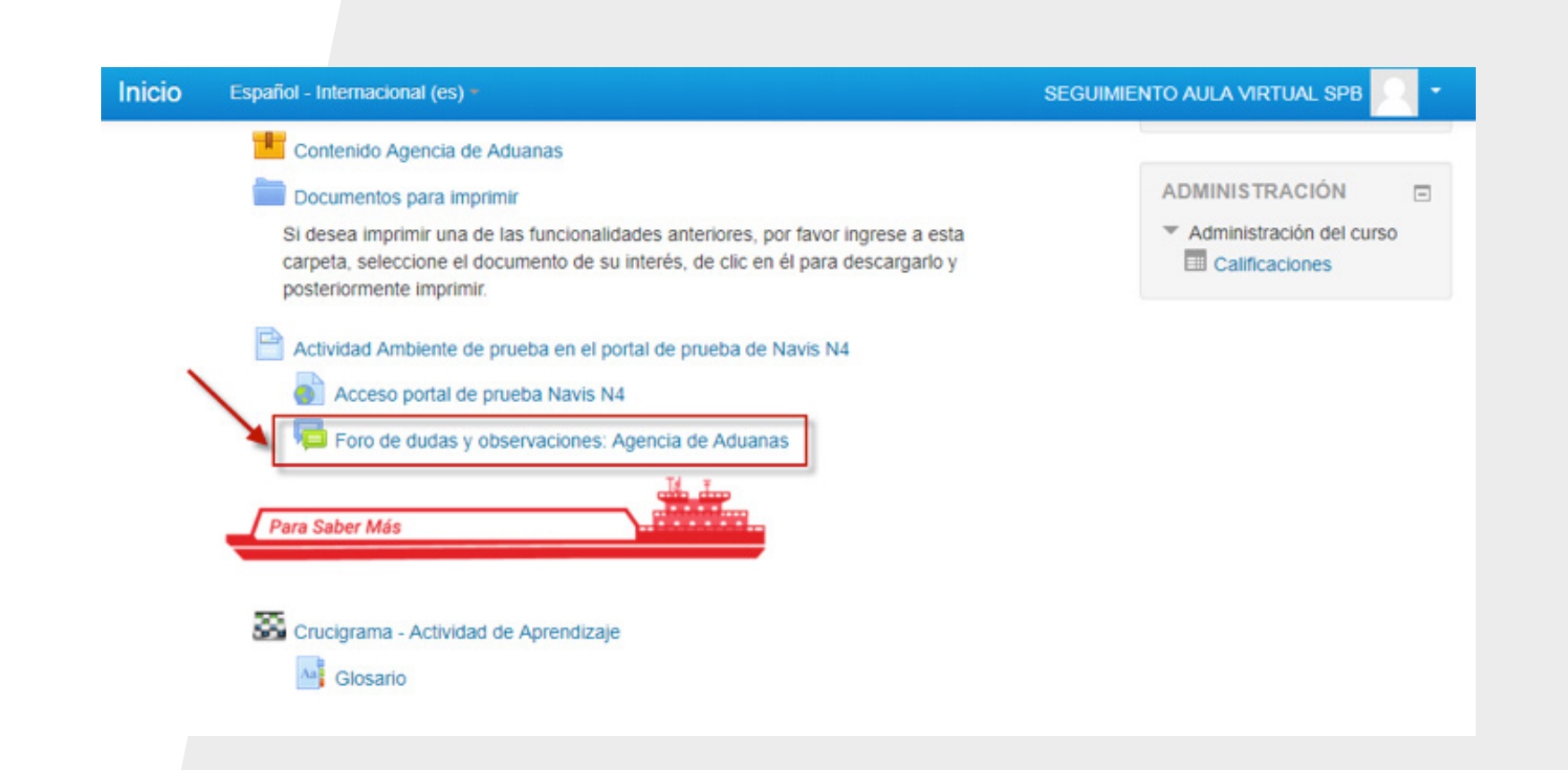

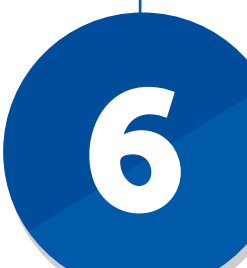

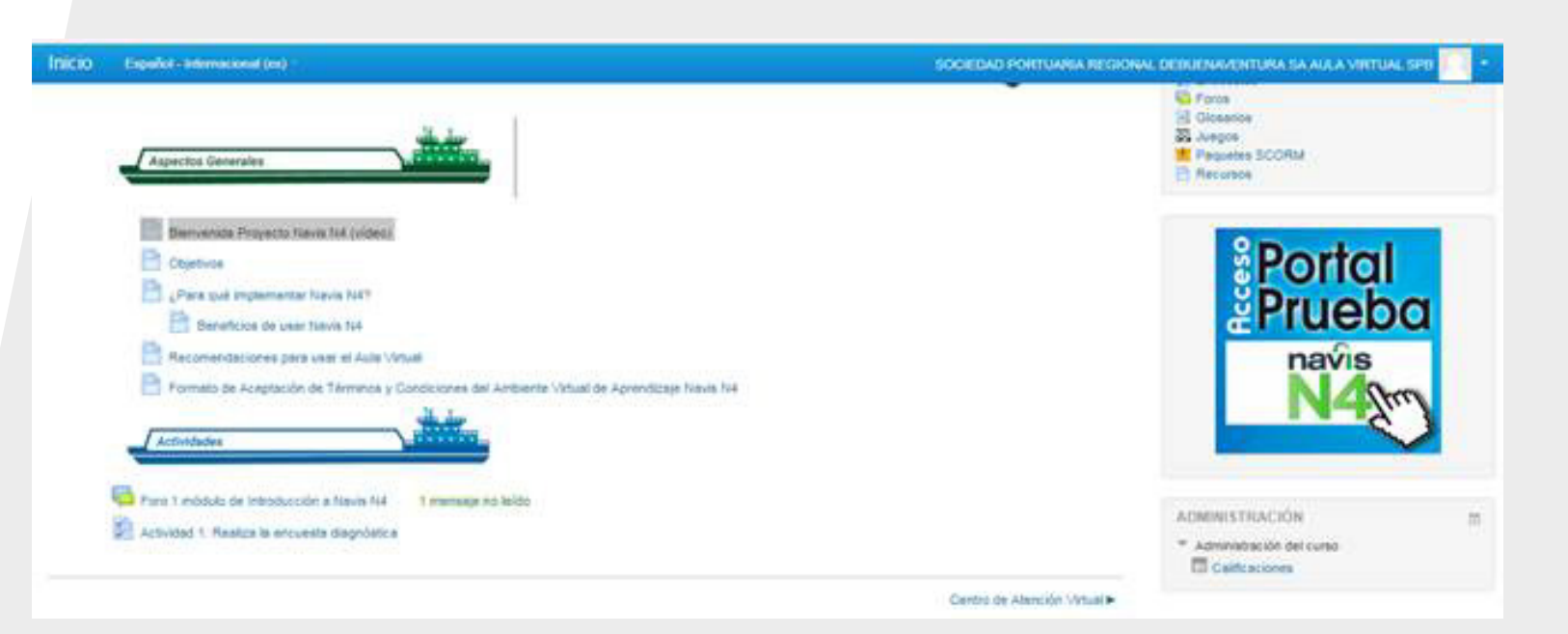

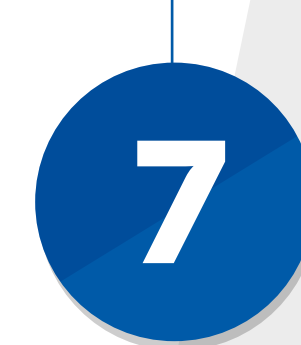

El usuario de acceso al portal **Navis N4** es el que actualmente utiliza en INTEGRA, la contraseña el mismo usuario adicionando el signo de pesos (\$) al final ejemplo: Usuario: linag Contraseña: linag\$

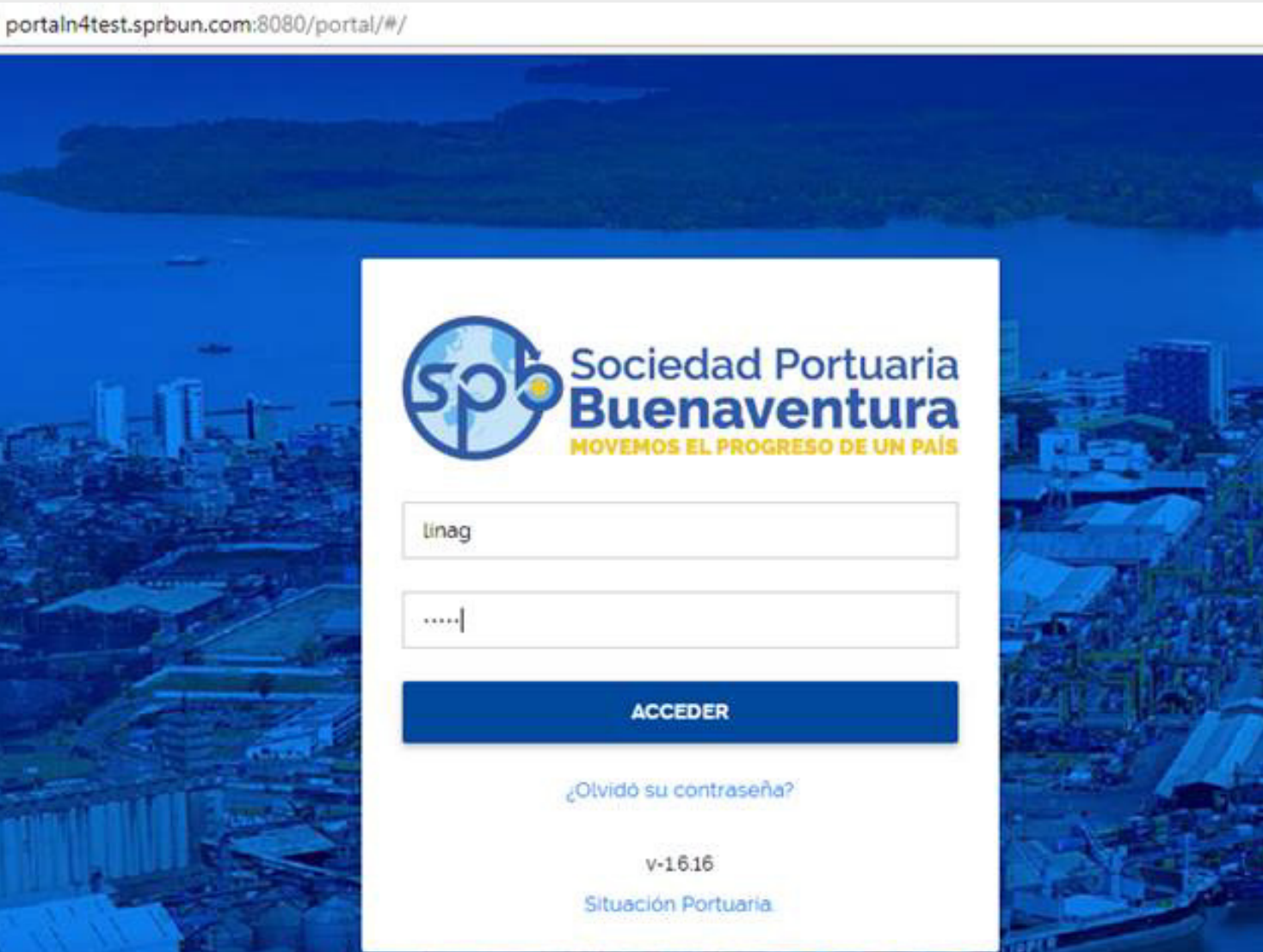

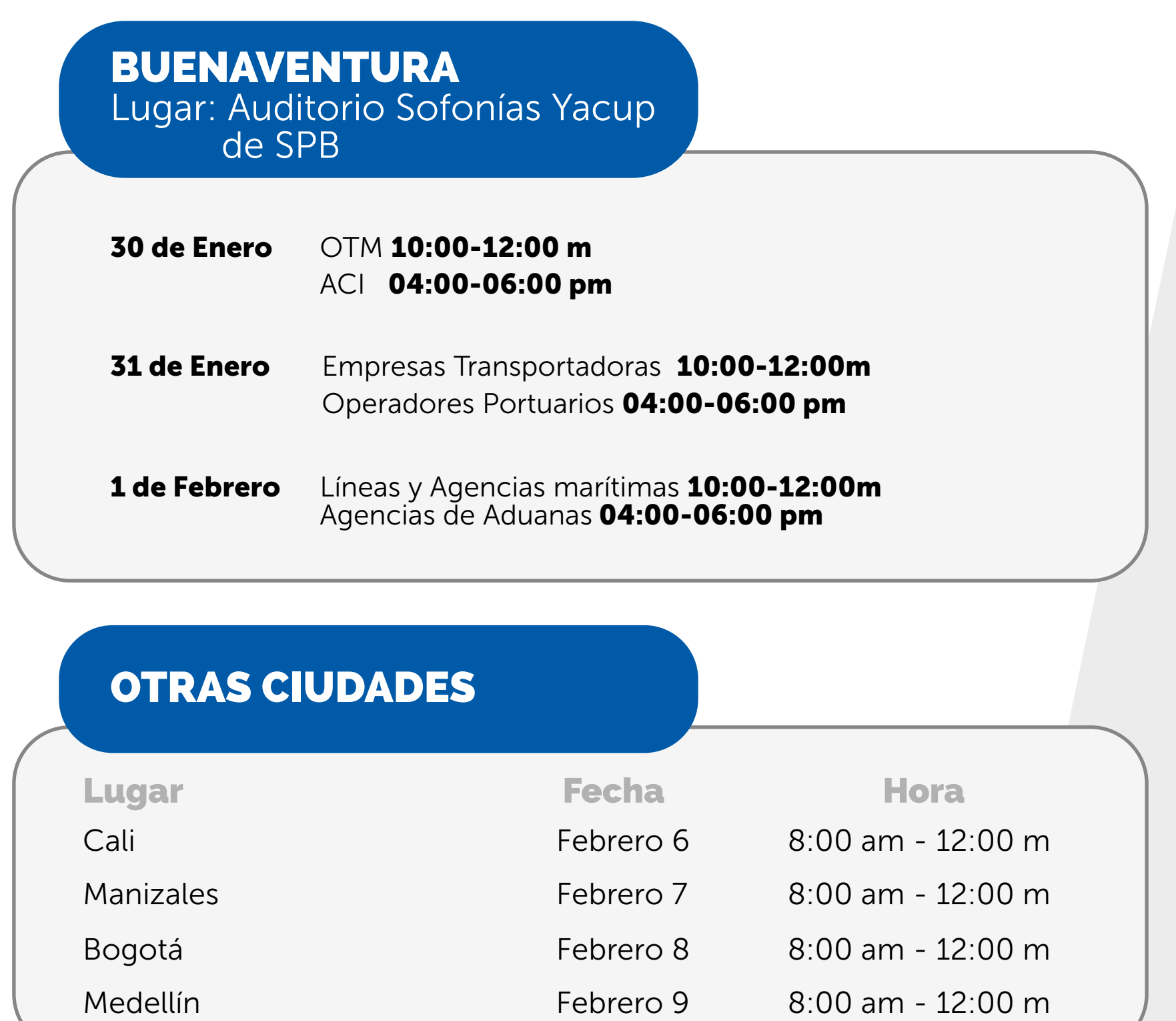